# AVID 8<sup>th</sup> Grade Standout Application Online Manual

# Webpage: avid.ocde.us

# Standout/Student Instructions

After you (AVID Teacher/AVID Coordinator) add your standout/student, Please do not use their school email, go to avid.ocde.us. Enter standout/student email, select "forgot password". They will then receive an email from "donotreply@ocde.us"

# Log-In Page: avid.ocde.us

| ≡ Home Page                                                                                                    |                                                                                                    |
|----------------------------------------------------------------------------------------------------|----------------------------------------------------------------------------------------------------|
| Orange County AVID                                                                                                    | My Application                                                                                                    |
| Advancement Via Individual Determination<br>AVID's mission is to close the achievement gup by preparing all students for college readiness and success<br>in a global society.<br>Welcome<br>AVID in drange County was initially implemented in 1992 in one high school. AVID has since expanded to<br>250 schools, 132 dementary and 118 middle and high schools from 18 districts. Currenty AVID serves<br>approximately 2000 students in Orange County. Of the 188 senons that guadatatel in 2018, 2020, when the<br>four year college entrance requirements and BIN applied to 4-year universities with 75% being accepted.<br>Visit Website ? | VID that Grade Standoult Apple Scholars         The VID thit Grade Standoult Apple Scholars         The VID thit Grade Standoult Apple Scholars         The VID thit Grade Standoult apple Scholars         The VID thit Grade Standoult apple Scholars         The VID thit Grade Standoult apple Scholars         The VID thit Grade Standoult apple Scholars         The VID thit Grade Standoult apple Scholars         The VID thit Grade Standoult apple Scholars         The VID thit Grade Standoult apple Scholar Stadent per middle school size. From this group, students will be chosen to receive the Angels Scholar Award. The scholarship application deadline is February 25.         Zott |
| $\equiv$ Log in                                                                                                    |                                                                                                    |

|            | Please log in            |          |
|------------|--------------------------|----------|
|            | Email<br>jbeynon@ocde.us | Password |
| Click Here | Forgot your password?    | LOGIN    |

□ This is what the standout/student's log-in page will look:

# 

# Orange County AVID

Advancement Via Individual Determination AVID's mission is to close the achievement gap by preparing all students for college readiness and success in a global society.

## Welcome

AVID in Orange County was initially implemented in 1992 in one high school. AVID has since expanded to 250 schools, 132 elementary and 118 middle and high schools from 18 districts. Currently AVID serves approximately 30,000 students in Orange County. Of the 1,888 seniors that graduated in 2018, 92% met the four year college entrance requirements and 88% applied to 4-year universities with 75% being accepted.

# My Application

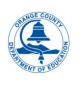

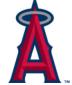

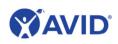

AVID 8th Grade Standout/ Angels Scholars The AVID 8th Grade Standout is specifically designed for outstanding Grange County AVID students selected by their AVID teacher/coordinator for their strong academic performance and four year university potential. AVID teacher/coordinator may nominate one AVID 8th Grade Student per middle school site. From this group, students will be chosen to receive the Angels Scholar Award. The scholarship application deadline is February 25, 2021.

Percentage Complete: 0%

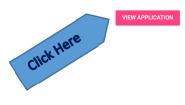

| page or logging off.                      |                                                                                                |                                       |                    |                       |                       |            |             |         |                    |  |
|-------------------------------------------|------------------------------------------------------------------------------------------------|---------------------------------------|--------------------|-----------------------|-----------------------|------------|-------------|---------|--------------------|--|
| ≡ Profile                                 |                                                                                                |                                       |                    |                       |                       |            |             |         | 03                 |  |
|                                           |                                                                                                |                                       |                    |                       |                       |            |             |         | SUBMIT APPLICATION |  |
| 8                                         | Orchard Student<br>Age: 11<br>Capistrano Connections                                           |                                       | n Letter Of Rec    | c Student Essay       | Auth & Release        | Transcript | Picture     | Program |                    |  |
|                                           | SCHOOL INFORMATION                                                                             | STUDENT INFORMATION                   | FAMILY INFORMATION | LEADERSHIP ACTIVITIES | COMMUNITY INVOLVEMENT | HOME LIFE  | ATTACHMENTS |         |                    |  |
| School Info<br>Entry Date:*<br>01/01/2022 |                                                                                                |                                       |                    |                       |                       |            |             |         |                    |  |
| District.*<br>Other                       | Navigate by clicking on the above.<br>When items are complete, the progress key will be green. |                                       |                    |                       |                       |            |             |         |                    |  |
| AVID Teacher Telephone.*                  |                                                                                                | AVID Teacher Emi<br>14toetje@gmail.co |                    |                       |                       |            |             |         |                    |  |
|                                           |                                                                                                |                                       |                    |                       |                       |            |             |         |                    |  |

□ To add leadership activities, community involvement, home life, or attachments, please click

on the "+" symbol in the lower right hand corner. □ If no leadership or community involvement, or home life to report, please check the box.

# Leadership Activities

•

Check this box if you have NO Leadership Activity hours to report

# **Navigating the Online Application**

Important: Click on the "save symbol" located in the lower right hand corner before exiting

# □ Adding Attachments:

Please note that the standout/student can only attach: Student Essay, Auth & Release, and Picture

Click on "Attachments" in the toolbar.

| ≡     | Profile |                                       |                                              |                                 |                  |                |                     |                             |                               |                            |             | 03      |
|-------|---------|---------------------------------------|----------------------------------------------|---------------------------------|------------------|----------------|---------------------|-----------------------------|-------------------------------|----------------------------|-------------|---------|
|       |         |                                       |                                              |                                 |                  |                |                     |                             |                               |                            | SUBMIT APPL | ICATION |
|       |         | Orchard S<br>Age: 11<br>Capistrano Co | onnections                                   |                                 | Letter Of Rec St | tudent Essay A | with & Release      | Transcript                  | Picture<br>!<br>PROGRAM INFOR | Program                    |             |         |
| Attac | hments  |                                       |                                              |                                 |                  |                |                     |                             | -                             |                            |             |         |
|       |         | 0                                     |                                              | Type<br>Authorization & Release |                  |                | 2020_AvidScholar_Ci | File Name<br>ertificate.pdf | ٥                             | î                          | 1           |         |
|       |         | <br>-                                 |                                              |                                 |                  |                |                     |                             |                               | Total document uploaded: 1 |             |         |
|       |         |                                       |                                              |                                 |                  |                |                     |                             |                               |                            |             |         |
|       |         |                                       |                                              |                                 |                  |                |                     |                             |                               | Click Here                 |             | +       |
|       |         |                                       | Add Nev                                      | w Attacl                        | hment            |                |                     |                             |                               |                            |             |         |
|       |         |                                       | ype<br>Authorization &                       | Release                         |                  |                |                     |                             | ~                             |                            |             |         |
|       |         |                                       | Authorization &<br>Letter of Rec             | Release                         |                  |                |                     |                             |                               |                            |             |         |
|       |         | F                                     | Profile Photo<br>Student Essay<br>Transcript |                                 |                  |                |                     |                             |                               |                            |             |         |
|       |         |                                       | C                                            | CANCEL                          |                  |                | SAVE                |                             |                               |                            |             |         |
|       |         |                                       |                                              | ew Attac                        | hment            |                |                     |                             |                               |                            |             |         |
|       |         |                                       | туре<br>Profile Photo                        |                                 |                  |                |                     |                             | ~                             |                            |             |         |
|       |         |                                       |                                              |                                 |                  |                |                     |                             |                               |                            |             |         |
|       |         |                                       | File                                         |                                 |                  |                |                     | Q                           |                               |                            |             |         |
|       |         |                                       |                                              |                                 |                  |                |                     |                             |                               | Click Here                 |             |         |
|       |         |                                       |                                              | CANCEL                          |                  |                | SAVE                |                             |                               | rere                       | 7           |         |
|       |         |                                       |                                              |                                 |                  |                |                     |                             |                               |                            |             |         |

□ Submit Application (New for 2022) – DO NOT CLICK until your teacher has approved. Once you click, no changes can be made!!!

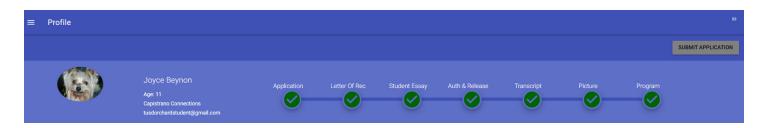

# Logging Off Image Chick Hore Home Contact & Questions Hello JBeynon@ocde us! Logout User Manager